# Linux Security

# **Overview**

■ This presentation will introduce you to some basic Linux concepts with an in-dept explanations from the security point-of-view

- Services
- Filesystem permissions
- Login
- Administrative permissions
- Logging
- SSH
- Open ports

### **Services**

- Services are handled by **systemd**
- **systemd** is an init system used in many Linux distributions to bootstrap the user space and manage system processes after booting.
	- It handles both system and user services
- **systemct1** is a command-line utility in Linux that is used to examine and control the systemd system and service manager.
- Here are the key aspects of systemctl:
	- Service Management
	- Log Viewing
- **Historically, there were other service handlers** 
	- e.g., sysV, upstart, etc.

#### systemctl

■ systemctl invoked with no params gives an overview of the whole operating system. It lists all the units (mainly services) of the system and tells their state

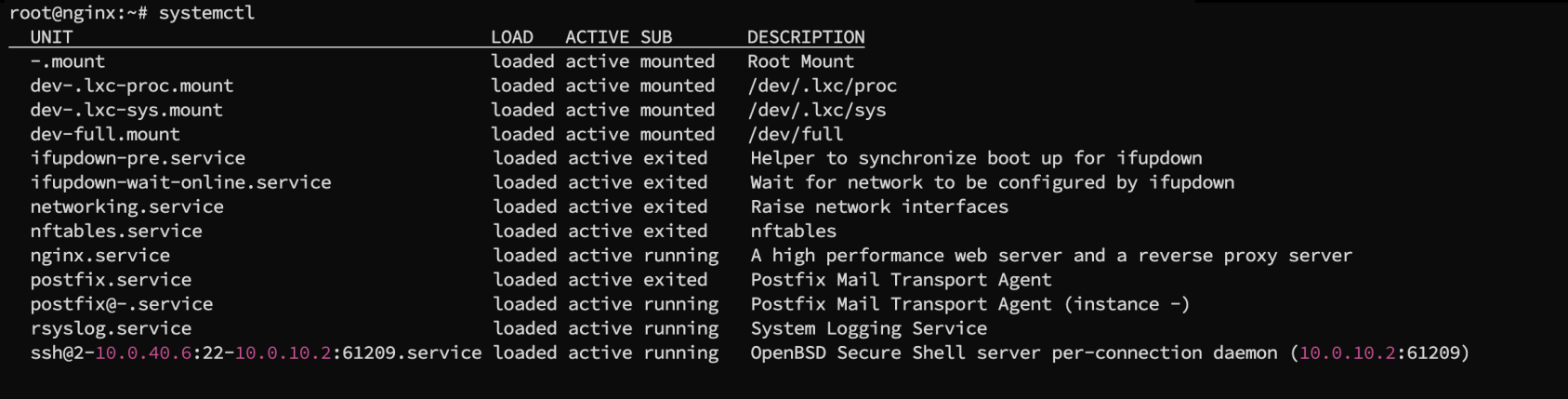

# systemct<sup>1</sup>

- Other functions can be accessed with systemctl <command> <unit>, where the unit is the name of the unit (like a service, socket, device, mount, dbus, etc.) to be managed and the command can be one of the following:
	- start: starts a service.
	- stop: stops a running service.
	- restart: restarts a service, stopping it and then starting it again.
	- status: displays the current status of a service.
	- enable: enables a service to start on boot.
	- disable: disables a service from starting on boot.
	- reload: reloads the configuration of a service without interrupting its operation.
		- Not all the services supports this command.

# Unit files

- When invoking systemct1, it lists all the units in the system. But how can systemd know all the units? How are they configured?
- $\blacksquare$  Each unit has a unit file
- $\blacksquare$  Unit files are located into the /lib/systemd/system/ and the
- /etc/systemd/system directory
	- The first one represents the DEFAULTS units provided by the package maintainer
	- The second one represents a copy that can be edited to change the behaviour
	- DO NOT EVER MODIFY THE FILES IN THE /lib/systemd/system/ directory
- Each file represents a unit and contains all the information of the unit itself
	- Environment variables/files
	- Startup/shutdown scripts
	- Unit dependency
	- and a lot more!

## Services configurations

- **Often located in a subfolder of the /etc folder**
- The subfolder is often the name of the service
- $\blacksquare$  If this is not the case,
	- they can be specified in the unit file
	- they can be read in the process command line (ps aux | grep PID)
	- you can always ask google  $\odot$
- Often inside the main configuration file there is an "include" to other files
- Directories called \* . d are often use to keep configuration files to be included

# Change service configuration

- A change to the service configuration is never applied directly
- Usually, the configuration is applied at the startup of each service and does not change unless the administrator instructs the service to reload the configuration
- To properly change a service configuration:
	- Change the configuration file
	- Test the file for syntax (or logical) errors
		- Look for proper commands online
	- Reload or restart the service to apply the configuration

# Filesystem permissions

- The main folders of the filesystem have some "default" permissions
- Some rules often applies
	- The /etc directory can be browsed by any users, but only the administrator can change its contents
		- The user needs to know the services configuration to understand how to interact with them and his limits
		- If a user was allowed to change a configuration, he could easily gain administrative access to the machine (services are executed by root)
			- Similar rules also applies for binaries
	- The users home directories are not accessible by other users
		- For privacy and security reasons

# Login phases

The login process is composed of 4 main phases:

- Request for user credentials
	- e.g., username and password
- Check the database for the correctness of those credentials
- **EXEDEE Change the current user and group to the newly logged user** 
	- setreuid() + setregid()
- **EXECVE of the shell** 
	- or of the desktop environment

#### The standard user database

- Users and their attributes in the /etc/passwd file
	- World readable
- Groups definitions in the /etc/group file
	- Contains also the list of all the users belonging to each group
	- World readable
- passwords stored in the /etc/shadow file
	- Readable only by root
- the passwd and shadow files are essential components of Linux and Unix-like operating systems, playing a crucial role in storing user account information

#### Passwd file

- Contains information about user accounts.
- World readable
- It's a text file with one line per user account, providing several pieces of information such as the username, user ID (UID), group ID (GID), etc.
- **Example:** 
	- username:x:1001:1001:User Name,,,:/home/username:/bin/bash

# Content of /etc/passwd

- **Login name**
- **Encrypted password** 
	- No more used, but kept for compatibility reasons
- Numerical user ID (root is UID=0)
- **Numerical group ID**
- **User name** 
	- also known as the GECOS field
- User home directory (es. /home/pizzonia)
- User command interpreter (es. /bin/bash)

### Shadow file

- This file contains the password hashes for all users in the system.
- This file is accessible only to privileged users (like root).
- Each line in the shadow file corresponds to a user's password and contains several fields, including the username, hashed password, and password aging information
- The hashing of the password ensures that even if someone gains access to this file, they cannot easily decipher the actual passwords.
- During the hashing process, a salt is used to enhance security by introducing a random and unique value that is combined with the user's password before the hashing algorithm is applied.
- **Example:** 
	- username:\$1\$saltsalt\$encryptedpassword:17958:0:99999:7:::

# Content of /etc/shadow

- Login name (foreign key /etc/passwd)
- **Encrypted password** 
	- \$id\$salt\$hashedpassword
	- id: algorithm code
- Days since Jan 1, 1970 that password was last changed
- Days before password may be changed
- Days after which password must be changed
- Days before password is to expire that user is warned
- Days after password expires that account is disabled
- Days since Jan 1, 1970 that account is disabled
- **A** reserved field

# Editing passwd and shadow files

- Directly editing the passwd and shadow file is highly discouraged
- The format is very rigid and even the smallest error could result in the system being unusable
	- Users can no more login
- There are lots of dedicated commands to manage users and their passwords
	- useradd and adduser
	- userdel and deluser
	- usermod
	- passwd

# Authentication flexibility

- **n** there are a lot of programs that need authentication
	- system programs e.g., atd, chfn, chsh, cron, cupsys, cvs, kdm, kdm-np, libcupsys2, login, passwd, ppp, samba, ssh, su, sudo, telnetd, xdm, xscreensaver
	- external software e.g., mysql, apache, ecc.
- **n** there are many policies and ways to authenticate
	- local authentication e.g., /etc/passwd, /etc/shadow
	- central authentication e.g., radius, active directory, Idap
	- different policies e.g., something that I have, somewhere I am, something I know, something I am

#### Authentication flexibility

■ It's impractical and often unfeasible for every piece of software to natively support every type of authentication mechanism that a system might use. ■ As a result, software systems often rely on standard or widely-adopted authentication protocols, and may also provide interfaces for integrating additional, more specialized authentication services.

#### PAM

- PAM allows Linux systems to integrate a variety of authentication methods without modifying individual applications.
- Offers customizable authentication for different applications through simple configuration files.
- Compatible with all sort of authentication policies and types
	- e.g., password, biometrics, tokens, smart-card, etc.
- Enables or disables authentication methods dynamically without affecting system processes.
- Integral part of most modern Linux distributions, ensuring broad compatibility and support.

#### PAM: from the administrator point

- no need to have coding skills or edit every software
- **Paramelent configuration for each application**
- **In lots of authentication types possible**
- **multi-factor authentication**

#### PAM: configuration example

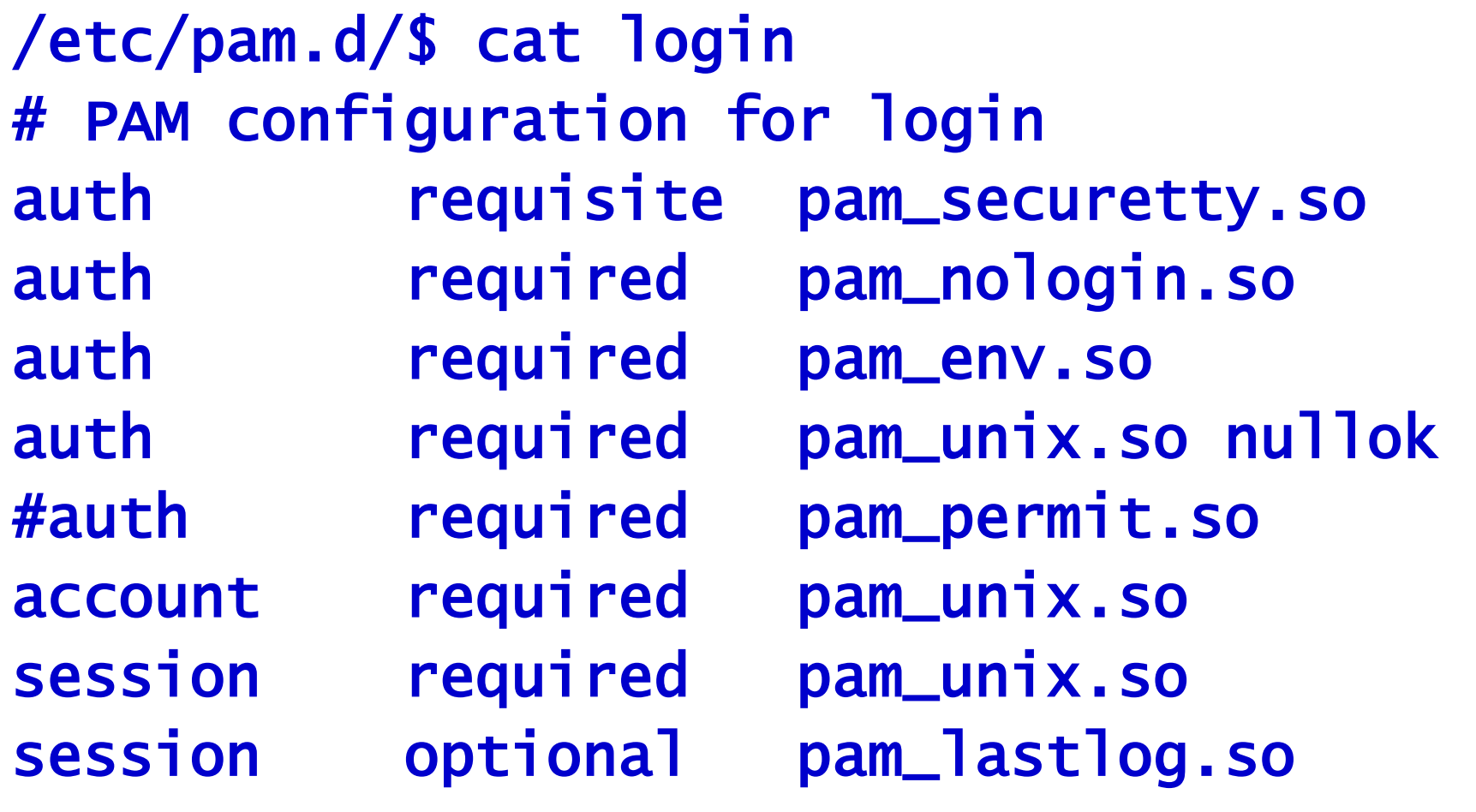

#### Sudo and sudoers file

- **Logging using root credentials (i.e., the credentials of the user called root) is** generally discouraged
	- Usually, the root user has its login password NOT set, to avoid this behaviour
- To obtain administrator privileges the best practise is to use the sudo command
	- This allows to log all the accesses with administrator privileges and to limit the capabilities of single users
- The configuration of sudo is stored in the /etc/sudoers file
- In the sudoers file it is possible to specify lots of different configurations
	- e.g., some users could run sudo without typing the password
	- e.g., some users could be allowed to run just some commands as administrator without the ability to be root

# Logging

- **Logging is essential**
- **Example 1** Linux logging can happen in two different ways
	- Direct file logging
	- Journald
- **Historically the logging was handled by syslog**
- In both cases, logs are written to files and those files in the time can grow very fast
	- The standard practice in Linux is to create an archive of old logs to reduce disk space
		- Logrotate is responsible for this task
	- If a user needs to inspect log files, it is better to use proper commands to avoid opening a very large text file
		- e.g., head, tail, grep, less, more, etc.

### Journald

- Journald is a systemd unit designed to acquire, store and show logs
- Since the process of the services are all handled by systemd, their stdout and stderr are automatically captured by Journald to save the proper logs
- **Journald is available on the vast majority of Linux systems**
- Journald by defaults logs the kernel and all the applications (services) that logs to stdout and stderr
	- Default system utilities logs in Journald
- Journald has a command line utility called journalctl
	- journalctl can be used to get logs for a specific unit with a proper command
		- i.e., journalctl -u <unit>

# File Logging

- **Programmers may choose to not print the logs to stdout and stderr but to** save them directly into a file
- Usually, log files are stored in the /var/log directory
- **Programmers may choose to log wherever they want** 
	- Wherever the software has write access permissions
	- Usually, the log file location can be specified in the configuration file of the service

#### SSH

- The SSH (Secure Shell) server daemon is a crucial component of secure remote administration and file transfer in computer networks.
- Operating as a background process on a server, the SSH daemon enables secure communication between devices over an insecure network, such as the Internet.
- It utilizes strong encryption algorithms to ensure data integrity and confidentiality during the exchange of information.

#### **SSH**

■ It utilizes strong encryption algorithms to protect data integrity and confidentiality during the exchange of information.

■ The SSH server daemon listens for incoming connection requests on a specified port (port 22) and authenticates remote users or systems using various methods, including passwords, public-key cryptography, or other authentication mechanisms.

• The password mechanism is enabled by default, but it is highly insecure since usually passwords are much shorter than public-key certificates

■ Once authenticated, users gain access to a command-line interface, allowing them to execute commands, transfer files, and manage system configurations securely.

# Open Ports

- Network ports are the primary entry points for attacks.
- Even with a firewall, it's advisable to close unnecessary ports.
	- Attackers may circumvent the firewall in various ways.
- When a program binds a port in listen mode, choosing the listening address is possible.
	- It's important to bind only to the correct address.
	- Generally, binding to 0.0.0.0/0 is poor practice unless the service needs to be available across all network interfaces.
	- Binding to the loopback interface (127.0.0.1) is a safer practice, as it restricts access to the local machine only.
- $\blacksquare$  To check for open ports, use the command netstat  $-tu$ lnp.